# **RASPBERRY TV BASIC SET UP GUIDE**

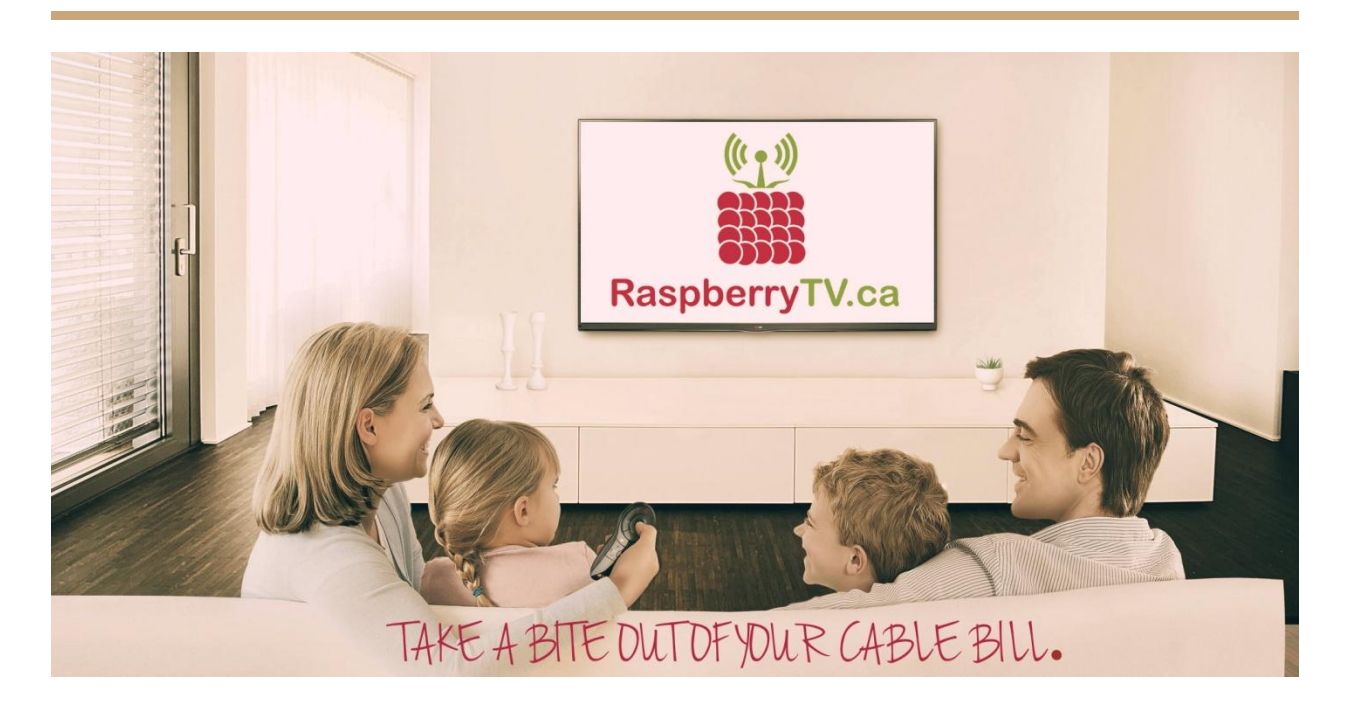

# **Welcome to Raspberry TV!**

We hope you enjoy our product. To get started watching your favorite TV channels we've developed a simple set-up guide to get your Raspberry TV RT3 connected to the internet.

## **Power up your device**

Please note that the HDMI cable must be plugged into the device, as well as the TV, before you connect the device to power. If you have plugged your HDMI cable in after plugging the box into power, you will see not output on your TV. Simply unplug the power from the device, and plug it back in. The device will take some time to boot.

#### **Allow the device time to boot up.**

The first thing you will notice is an error when the box plugged in stating "STALKER CLIENT - Authentication Failed. Retrying"

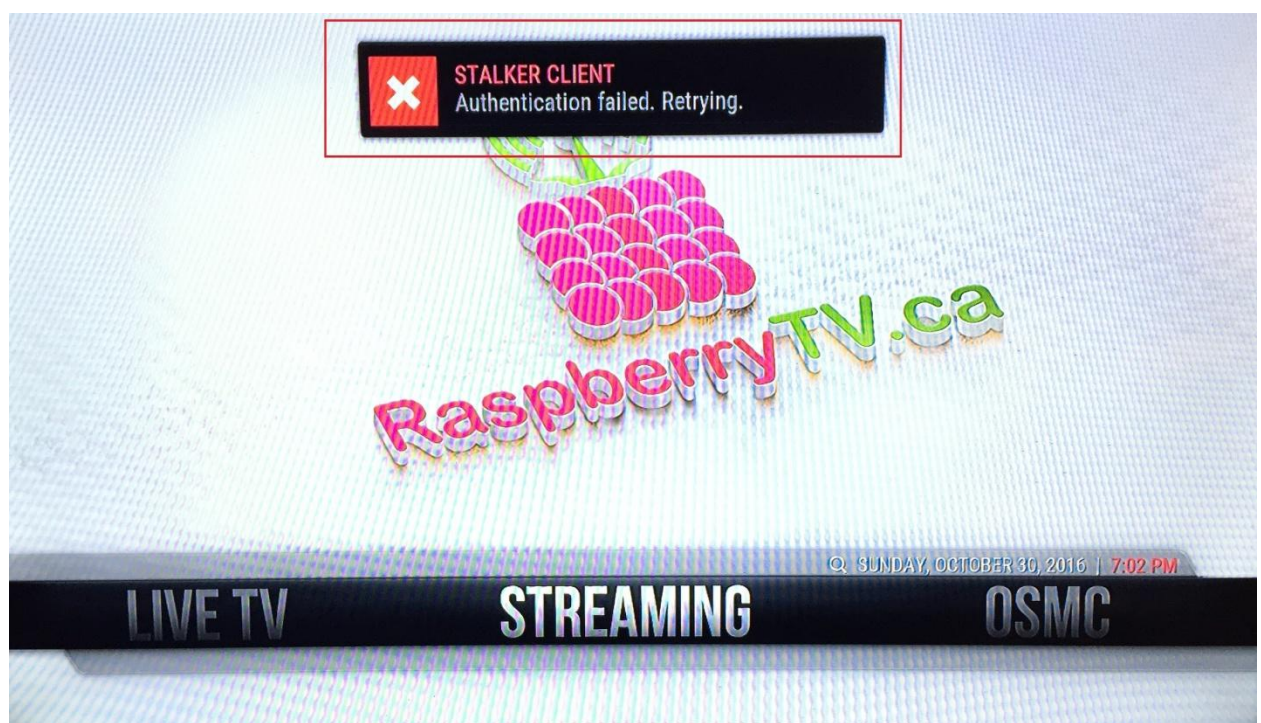

This notification means that the device was unable to connect to your Raspberry TV Account. Two circumstances will cause this event.

- Your device is not yet connected to WIFI and cannot connect to your Raspberry TV Account .
- Your subscription has run out. Please visit www.raspberrytv.ca and click on "shop subscriptions". Fill out the simple form and follow the step by step guide to renew your subscription

## **Connect your device to your WIFI network.**

Click on the OSMC link in your home menu. This will take you into the device's operating system.

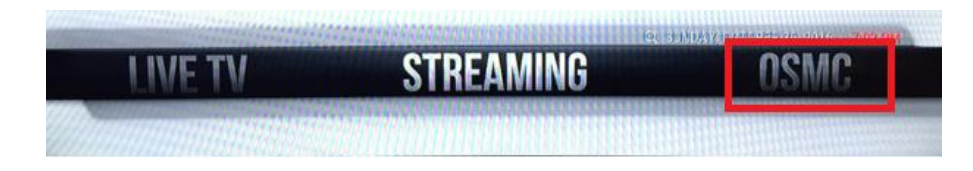

Once in your OSMC menu, click on the Network icon, shown below.

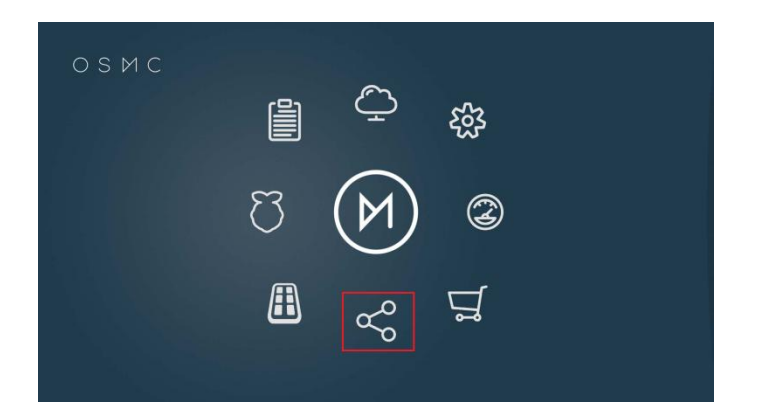

Once in the network menu, click "Wireless"

Now go right -> and select your wireless network. Select "Yes" to connect to your wireless network and enter your WIFI Password. Once complete do not forget to click "Apply"

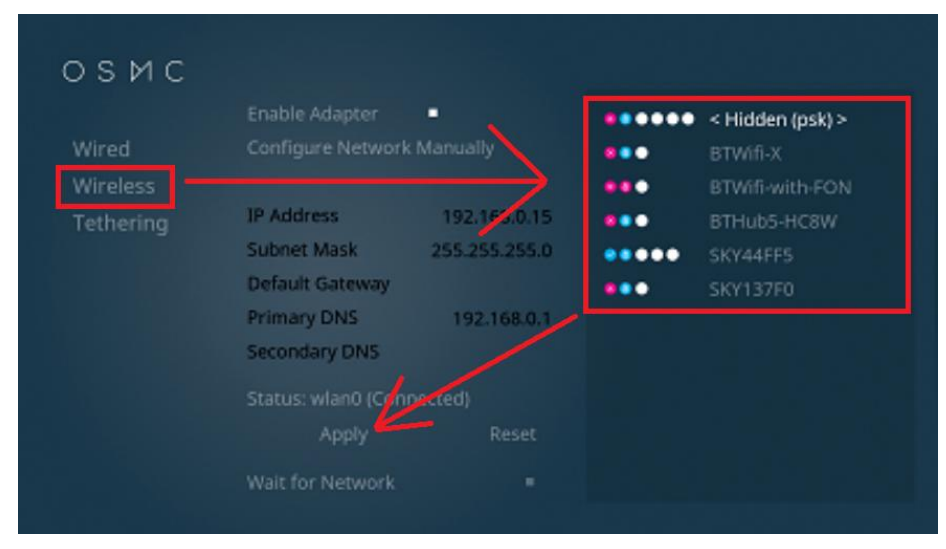

#### **You should now be connected to WIFI!**

Now that you're connected to WIFI, hit the back button on your remote until you end up back on the main OSMC menu. Now click the center icon to bring you back into the Raspberry TV interface.

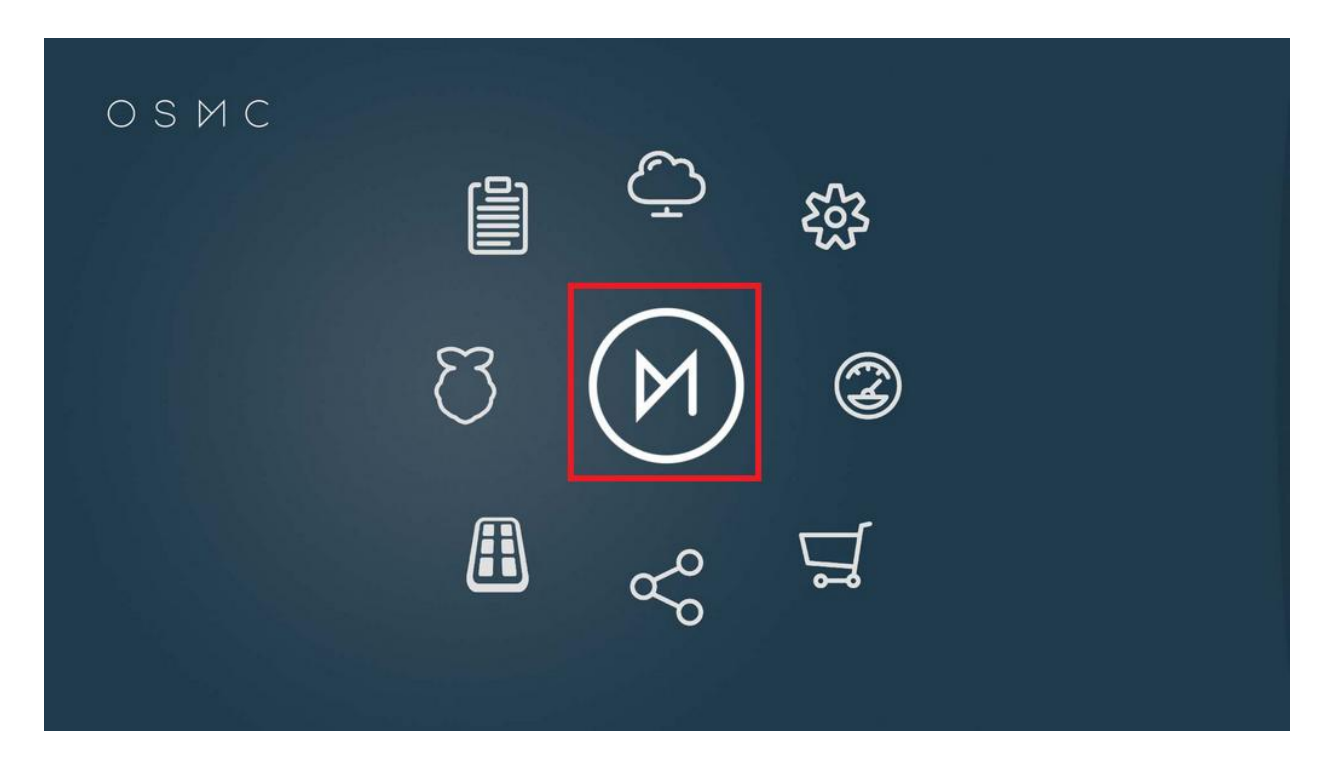

#### **Restart your device**

To connect to the Raspberry TV Network, you should now unplug the device from power, and plug it back in. Please be patient while the device boots up, logs into the network, and downloads all the channels & TV guide.

## **Enjoy!**

If you have any questions, please don't hesitate to contact us on our website, www.raspberrytv.ca